## **راهنمای سامانه اتوماسیون تغذیه**

برای ورود به سامانه اتوماسیون تغذیه به آدرس **www.jeton.kmu.ac.ir** مراجعه نمایید

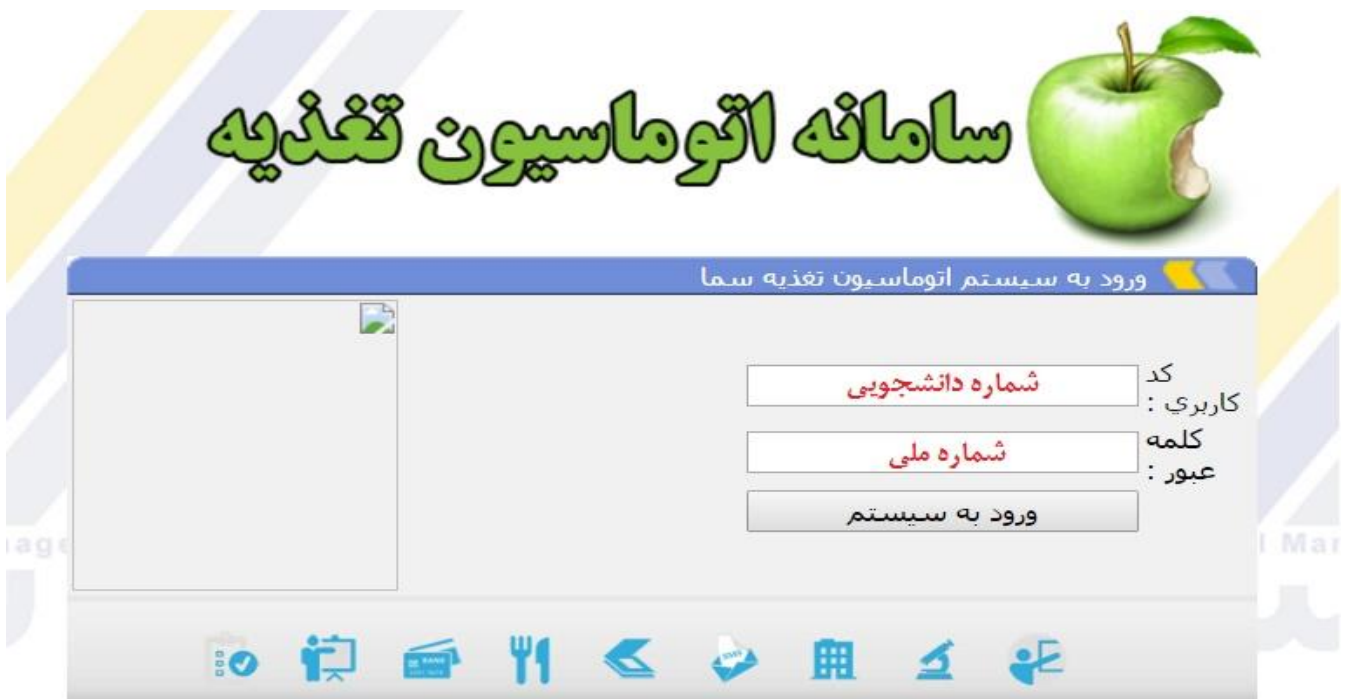

کد کاربری :شماره دانشجویی

کلمه عبور شماره ملی

## نکته: بعد از اولین ورود کلمه عبور خود را حتماً تغییر دهید

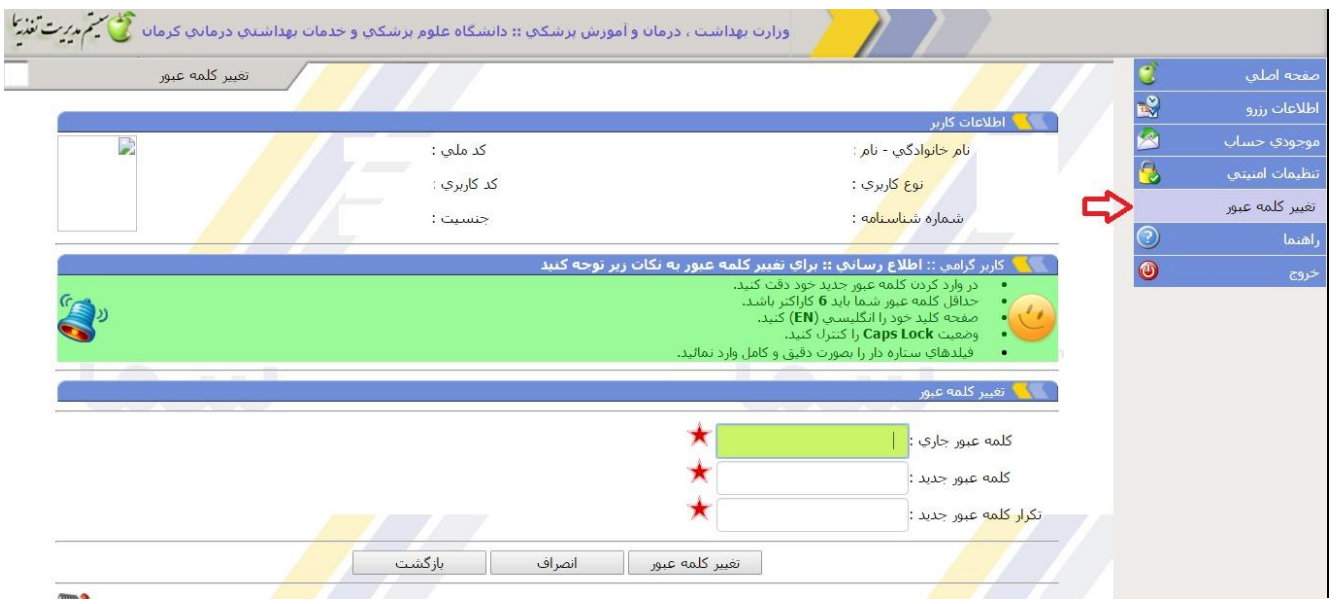

قبل از رزرو غذا می بایست میزان موجودی شما کافی باشد.جهت افزایش اعتبار از منوی موجودی حساب گزینه پرداخت برخط را انتخاب کرده و نسبت به افزایش اعتبار خود اقدام نمایید.

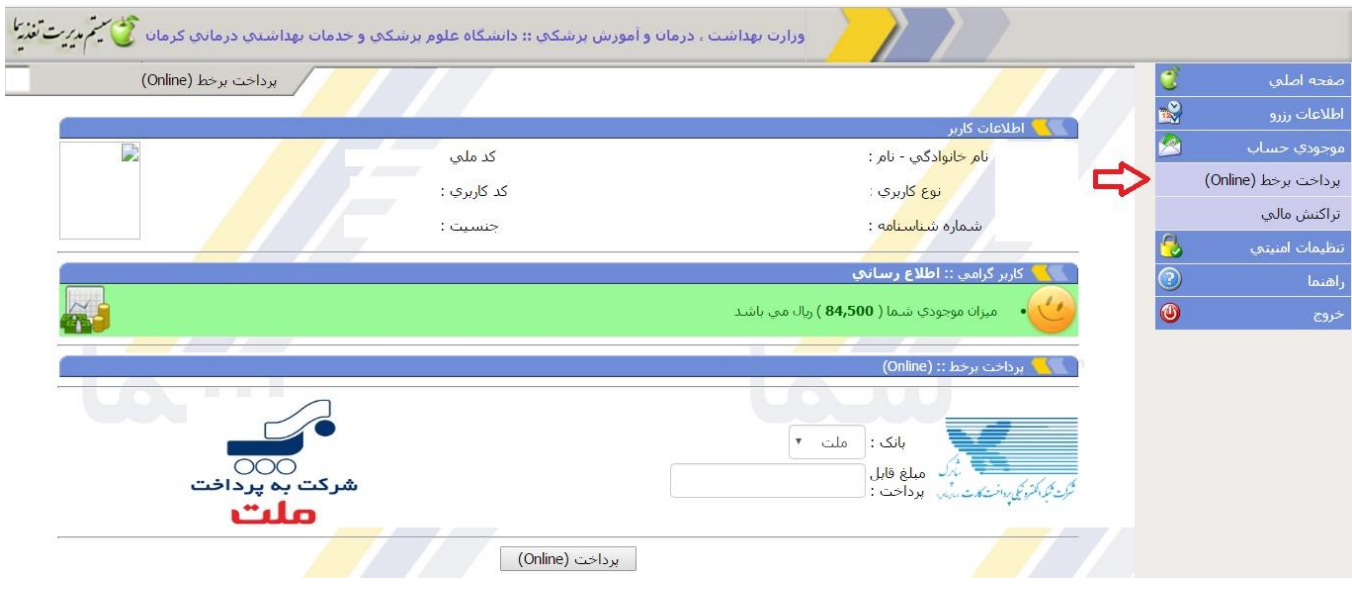

جهت رزرو غذا از منوی اطلاعات رزرو گزینه رزرو غذا را انتخاب نموده و بعد از انتخاب سال غذا جهت دریافت غذای خود گزینه جستجو را زده و وعده غذایی خود را براساس تاریخ انتخاب نمایید و در پایان بر روی گزینه رزرو غذا کلیک کنید.

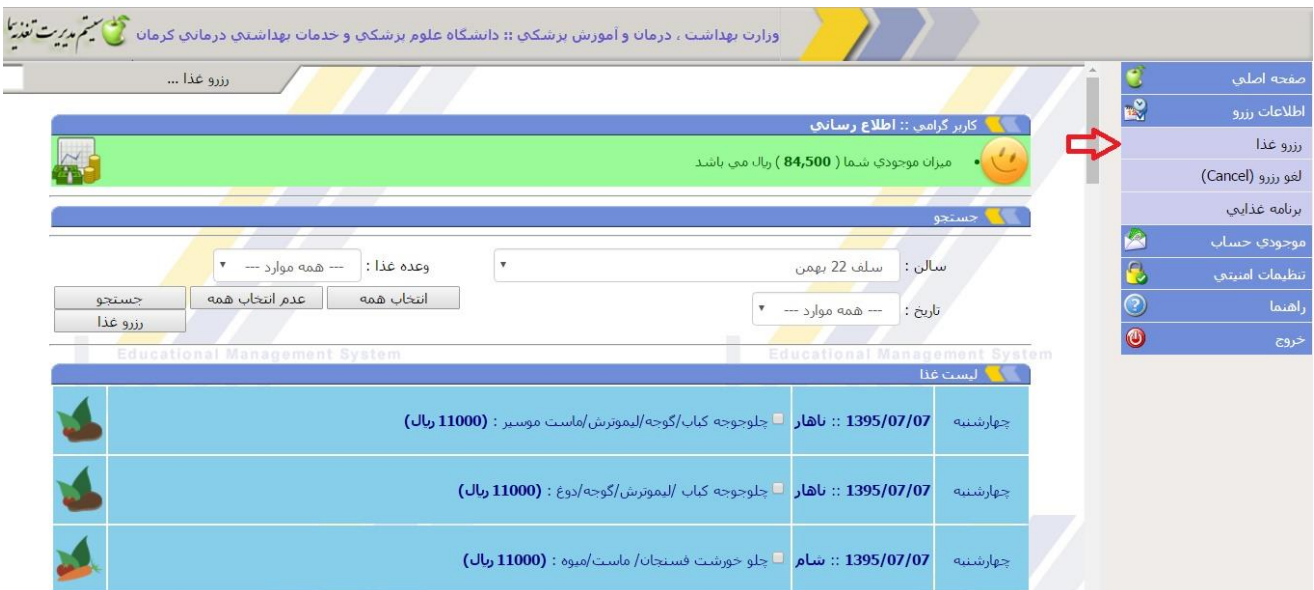

نکته:در انتخاب سالن دقت نمایید، غذا فقط در سالن انتخابی قابل دریافت است و در سایر سالن ها تحویل داده نمی شود. نکته:رزرو غذا فقط 84 ساعت قبل از سرو آن غذا امکان پذیر است و بعد از آن امکان پذیر نمی باشد. در صورت نیاز به لغو رزرو، از منوی اطلاعات رزرو گزینه لغو رزرو را انتخاب کرده و غذای مورد نظر خود را انتخاب نمایید و در پایان بر روی گزینه لغو رزرو غذا کلیک کنید.

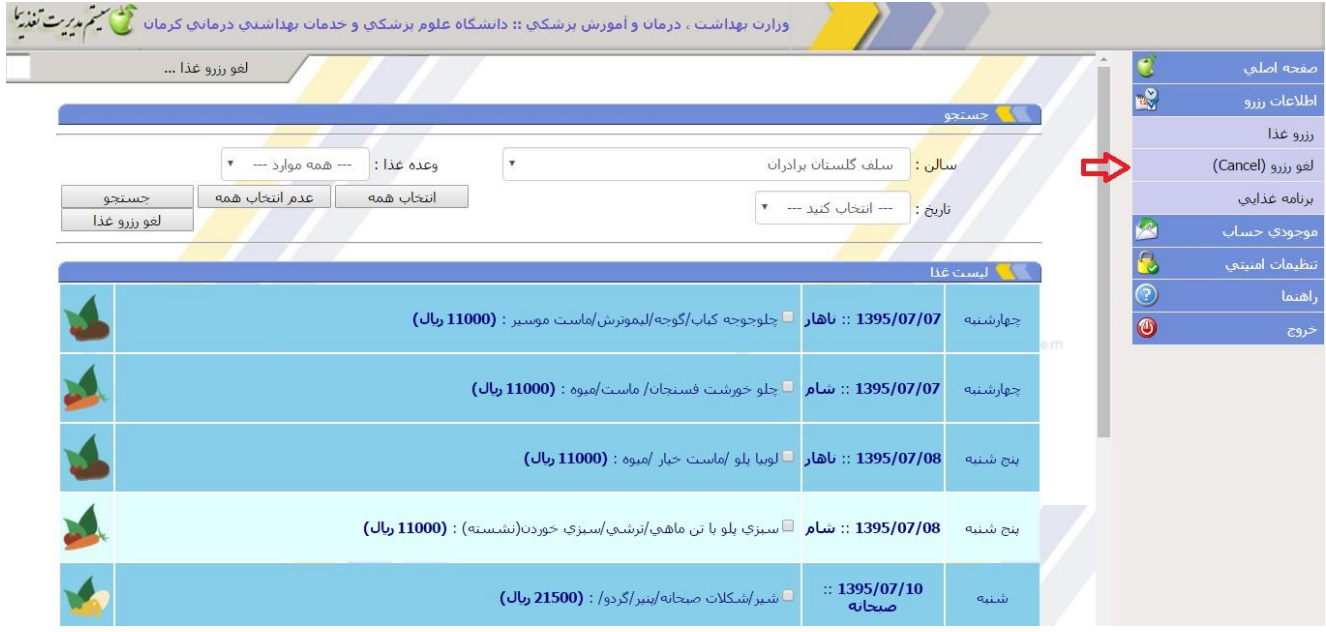

نکته: لغو رزرو غذا فقط 84 ساعت قبل از سرو آن غذا امکان پذیر است و بعد از آن امکان پذیر نمی باشد.

جهت مشاهده غذاهای انتخابی خود منوی اطلاعات رزرو گزینه برنامه غذایی را انتخاب کرده و بعد از انتخاب

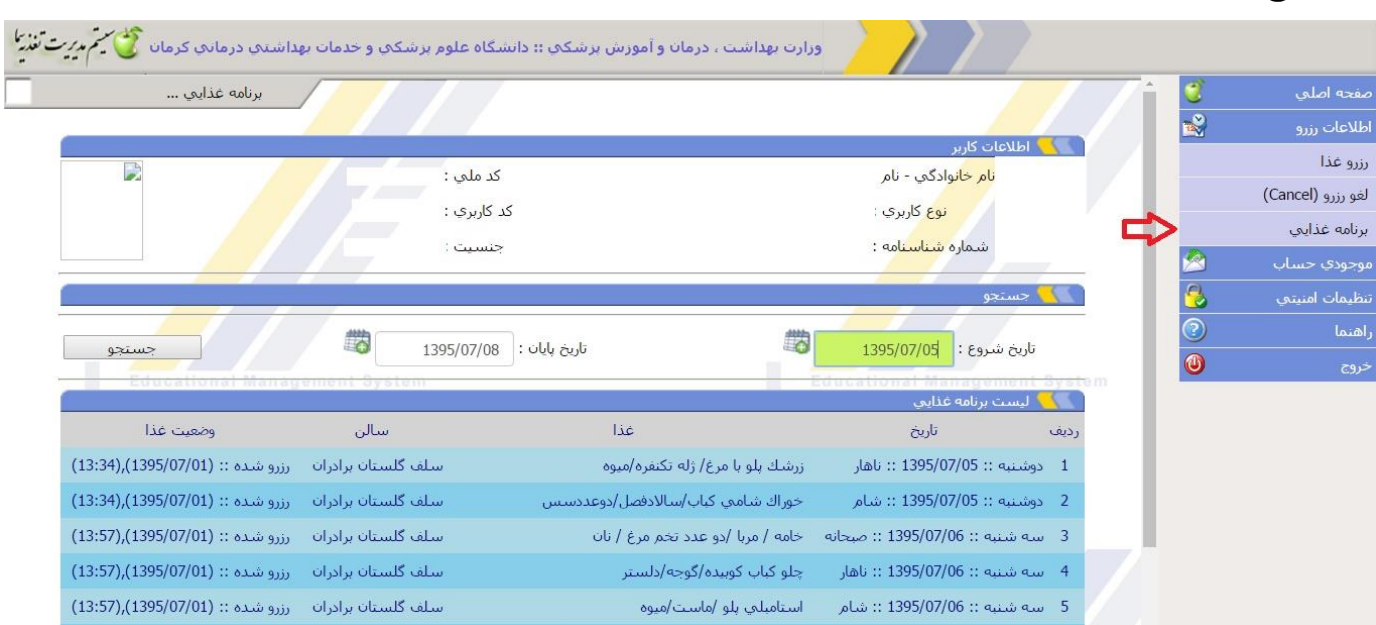

تاریخ، گزینه جستجو را انتخاب نمایید.